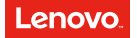

## Quick Start Guide Lenovo P2

Lenovo P2a42

English/Українська/Русский/Română/ქართული

## **Contents**

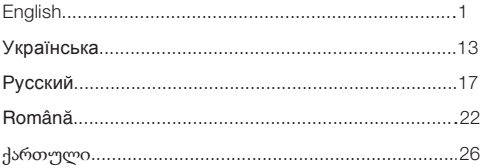

### English

Reading this guide carefully before using your smartphone.

#### Reading first — regulatory information

Be sure to read the *Regulatory Notice* for your country or region before using the wireless devices contained in your Lenovo Mobile Phone. To obtain a PDF version of the *Regulatory Notice*, see the "Downloading publications" section. Some regulatory information is also available in Settings > About phone > Regulatory information on your smartphone.

#### Getting support

To get support on network service and billing, contact your wireless network operator. To learn how to use your smartphone and view its technical specifications, go to http://support.lenovo.com.

#### Downloading publications

To obtain the latest smartphone manuals, go to: http://support.lenovo.com

#### Accessing your *User Guide*

Your *User Guide* contains detailed information about your smartphone. To access your *User Guide*, use one of the following methods:

- Go to http://support.lenovo.com and follow the instructions on ٠ the screen.
- ٠ Turn on your smartphone, and then open the User Guide app.

#### Legal notices

Lenovo and the Lenovo logo are trademarks of Lenovo in the United States, other countries, or both.

Other company, product, or service names may be trademarks or service marks of others.

### First glance

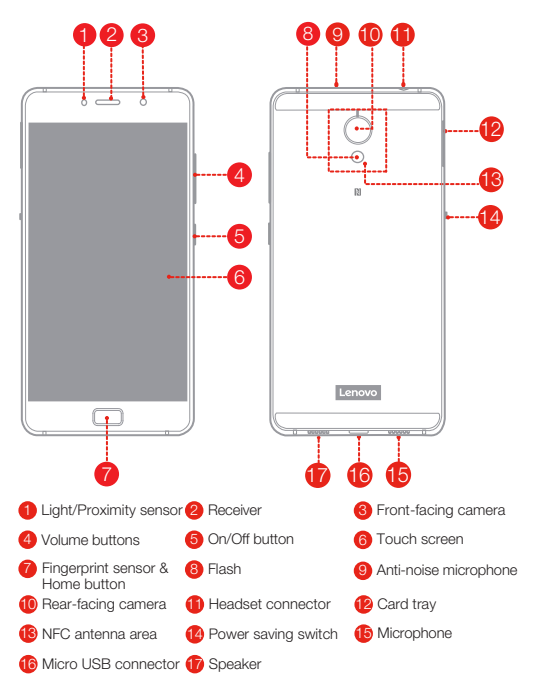

### Installing the Nano-SIM & microSD cards

A Nano-SIM card provided by your carrier is required in order to use cellular services<sup>①</sup>. A microSD card is required to store data. Install the Nano-SIM cards and the microSD card as shown<sup>②</sup>.

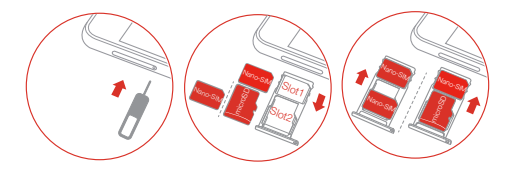

- Step 1. Insert the eject tool that comes with your smartphone into the hole in the card tray.
- Step 2. Pull out the card tray and do one of the following:
	- Position a Nano-SIM card in Slot 1 and a microSD card in Slot 2;
	- Position a Nano-SIM card in Slot 1 and another Nano-SIM card in Slot 2.
- Step 3. Carefully insert the tray with the installed cards back into the slot.
- ① Only Nano-SIM cards work with your smartphone.
	- ② Always turn off your smartphone first before you insert or remove a Nano-SIM card. Insert or remove a Nano-SIM card with your smartphone on may damage your Nano-SIM card or smartphone permanently.

### Charging the battery

Charge the battery as shown.

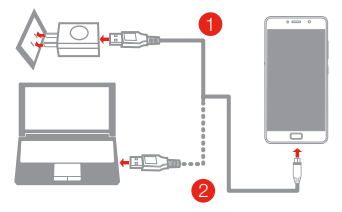

- Method 1. Connect your smartphone to a power outlet using the cable and USB power adapter that come with your smartphone.
- Method 2. Connect your smartphone to a computer using the cable that comes with your smartphone.

#### Turning on or turning off your smartphone

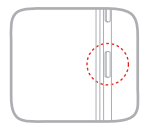

#### Turn on: Press and hold the On/Off button until the Lenovo logo appears.

Turn off: Press and hold the On/Off button for a few seconds, then tap Power off. Restart: Press and hold the On/Off button for about 10 seconds.

#### New features

Your phone has some new features, such as Fingerprint, NFC, etc. To learn more about these features, see "New features" section in *User Guide*.

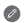

Your smartphone has a built-in rechargeable battery. For more information about battery safety, see the "Built-in rechargeable battery notice" section. The battery in this product cannot be easily replaced by yourself.

### Important safety and handling information

This section contains important safety and handling information for Lenovo smartphones. Additional safety and handling information is provided in the *User Guide*. See the "Accessing your *User Guide*" section for details.

#### Operating temperature

Use the Lenovo Phone only in the temperature range of -10°C (14 °F) — 35°C (95 °F) to avoid damage.

#### Plastic bag notice

DANGER: Plastic bags can be dangerous. Keep plastic bags away from babies and children to avoid danger of suffocation.

#### General battery notice

The original batteries supplied with your product have been tested for compatibility and should only be replaced with approved parts. Risk of explosion if the battery is replaced with an incorrect type. Dispose of used batteries according to the instructions.

#### Rechargeable battery notice

#### CAUTION: Risk of explosion if the battery is replaced with an incorrect type.

When replacing the lithium battery, use only the same or an equivalent type that is recommended by the manufacturer. The battery contains lithium and can explode if not properly used, handled, or disposed of. Dispose of used batteries according to the instructions.

Do not:

- Throw or immerse into water
- Heat to more than 100°C (212°F)
- Repair or disassemble

#### Built-in rechargeable battery notice

CAUTION: Do not attempt to replace the internal rechargeable lithium ion battery. Contact Lenovo Support for factory replacement.

#### Charging

Lenovo, and its affiliates are not responsible for the performance or safety of products not manufactured or approved by Lenovo, or its affiliates. Use only approved Lenovo ac adapters and batteries. Adapter shall be installed near the equipment and shall be easily accessible.

#### Preventing hearing damage

To prevent possible hearing damage when using headsets, earphones, or earbuds with this device, do not listen at high volume levels for long periods.

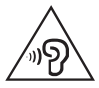

#### Disposing according to local laws and regulations

When the Lenovo Phone reaches the end of its useful life, do not crush, incinerate, immerse in water, or dispose of the Lenovo Phone in any manner contrary to local laws and regulations. Some internal parts contain substances that can explode, leak, or have an adverse environmental effect if disposed of incorrectly. See "Recycling and environmental information" for additional information.

### Service, support, and warranty information

The following information describes the technical support that is available for your product, during the warranty period or throughout the life of your product. Refer to the Lenovo Limited Warranty for a full explanation of Lenovo warranty terms.

#### Online technical support

Online technical support is available during the lifetime of a product at: http://www.lenovo.com/support

#### Telephone technical support

Where applicable, you can get help and information from the Customer Support Center by telephone. Before contacting a Lenovo technical support representative, please have the following information available: model and serial number, the exact wording of any error message, and a description of the problem.

Your technical support representative might want to walk you through the problem while you are at your phone during the call.

#### Worldwide Lenovo Support telephone list

IMPORTANT: Telephone numbers are subject to change without notice. The most up-to-date telephone list for the Customer Support Center is always available at:

http://support.lenovo.com/supportphonelist

The Customer Support Center phone number is subject to change. For the latest phone number, go to the e-support website. If the telephone number for your country or region is not listed, contact your Lenovo reseller or Lenovo marketing representative.

#### Lenovo Limited Warranty (LLW) notice

Read the full LLW at http://support.lenovo.com/smartphone-llw. You can view the LLW in a number of languages from this Web site. If you cannot view the LLW either from the Web site or from your phone, contact your local Lenovo office or reseller to obtain a printed version of the full LLW.

IMPORTANT: Lenovo Smartphone Products do not have International Warranty Services.

### Recycling and environmental information

#### General recycling statement

Lenovo encourages owners of information technology (IT) equipment to responsibly recycle their equipment when it is no longer needed. Lenovo offers a variety of programs and services to assist equipment owners in recycling their IT products. For information on recycling Lenovo products, go to http://www.lenovo.com/recycling.

#### Important battery and WEEE information

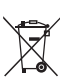

Batteries and electrical and electronic equipment marked with the symbol of a crossed-out wheeled bin may not be disposed as unsorted municipal waste. Batteries and waste of electrical and electronic equipment (WEEE) shall be treated separately using the collection framework available to customers for the return, recycling, and treatment of batteries and WEEE. When possible, remove and isolate batteries from WEEE prior to placing WEEE in the waste collection stream. Batteries are to be collected separately using the framework available for the return, recycling, and treatment of batteries and accumulators. Country-specific information is available at: http://www.lenovo.com/recycling

#### Recycling information for India

Recycling and disposal information for India is available at: http://www.lenovo.com/social\_responsibility/us/en/sustainability/ptb\_india.html

#### Battery recycling information for the European Union

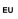

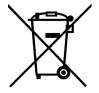

Batteries or packaging for batteries are labeled in accordance with European Directive 2006/66/EC concerning batteries and accumulators and waste batteries and accumulators. The Directive determines the framework for the return and recycling of used batteries and accumulators as applicable throughout the European Union. This label is applied to various batteries to indicate that the battery is not to be thrown away, but rather reclaimed upon end of life per this Directive.

In accordance with the European Directive 2006/66/EC, batteries and accumulators are labeled to indicate that they are to be collected separately and recycled at end of life. The label on the battery may also include a chemical symbol for the metal concerned in the battery (Pb for lead, Hg for mercury, and Cd for cadmium). Users of batteries and accumulators must not dispose of batteries and accumulators as unsorted municipal waste, but use the collection framework available to customers for the return, recycling, and treatment of batteries and accumulators. Customer participation is important to minimize any potential effects of batteries and accumulators on the environment and human health due to the potential presence of hazardous substances. For proper collection and treatment, go to: http://www.lenovo.com/recycling

#### Restriction of Hazardous Substances Directive (RoHS)

#### European Union

Lenovo products sold in the European Union, on or after 3 January 2013 meet the requirements of Directive 2011/65/EU on the restriction of the use of certain hazardous substances in electrical and electronic equipment ("RoHS recast" or "RoHS 2").

For more information about Lenovo progress on RoHS, go to: http://www.lenovo.com/social\_responsibility/us/en/RoHS\_Communication.pdf

#### India

RoHS compliant as per E-Waste (Management & Handling) Rules, 2011.

#### Vietnam

Lenovo products sold in Vietnam, on or after September 23, 2011, meet the requirements of the Vietnam Circular 30/2011/TT-BCT ("Vietnam RoHS").

#### Ukraine

Цим підтверджуємо, що продукція Леново відповідає вимогам нормативних актів України, які обмежують вміст небезпечних

#### речовин

#### **Turkey**

The Lenovo product meets the requirements of the Republic of Turkey Directive on the Restriction of the Use of Certain Hazardous Substances in Waste Electrical and Electronic Equipment (WEEE). Türkiye AEEE Yönetmeliğine Uygunluk Beyanı

Bu Lenovo ürünü, T.C. Çevre ve Orman Bakanlığı'nın "Atık Elektrikli ve Elektronik Eşya Bazı Zararlı Maddelerin Kullanımının Sınırlandırılmasına Dair Yönetmelik (AEEE)" direktiflerine uygundur.

AEEE Yönetmeliğine Uygundur.

### European Union compliance statement

#### European Union conformity

EU contact: Lenovo, Einsteinova 21, 851 01 Bratislava, Slovakia

# CE0560 (?)

#### Compliance with the R&TTE Directive

This product is in compliance with the essential requirements and other relevant provisions of the EU Council Radio and Telecommunications Terminal Equipment (R&TTE) Directive, 1999/5/EC. The Declaration of Conformity information is located in the *Regulatory Notices*, which you can download from the Lenovo Support Web site. See "Downloading publications" in this document for additional information.

NOTE: R&TTE 1999/5/EC remains in force during the transition period of Radio Equipment Directive (RED) 2014/53/EU until 12 June, 2017. After then, RED 2014/53/EU will take the place of R&TTE 1999/5/EC.

### Specific Absorption Rate information

This mobile device meets the government's requirements for exposure to radio waves. Your mobile device is a radio transmitter and receiver. The exposure standard for mobile devices employs a unit of measurement known as the Specific Absorption Rate, or SAR. The SAR limit adopted by Europe is 2.0 W/kg averaged over 10 grams of tissue. Tests for SAR are conducted using standard operating positions with the device transmitting at its highest certified power level in all tested frequency bands.

The highest SAR value for your Lenovo device when tested for use at the head and body is outlined as follows:

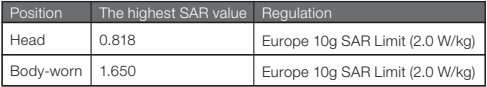

During use, the actual SAR values for this device are usually well below the values stated above. This is because, for purposes of system efficiency and to minimize interference on the network, the operating power of your mobile devices is automatically decreased when full power is not needed for the call. The lower the power output of the device, the lower its SAR value.

To meet RF exposure guidelines during body-worn operation, the device must be positioned at least 0.5cm away from your body.

### **Українська**

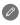

Перш ніж почати користуватися смартфоном, уважно ознайомтеся з цим посібником.

#### **Нормативна інформація — прочитати перед використанням**

Уважно прочитайте документ *Повідомлення щодо дотримання вимог* для вашої країни або регіону, перш ніж використовувати безпроводові пристрої, встановлені у вашому мобільному телефоні Lenovo.

Щоб отримати PDF-версію документа *Повідомлення щодо дотримання вимог*, див. розділ «Завантаження публікацій». Деяка нормативна інформація також доступна на смартфоні в меню **Параметри** > **Про телефон** > **Нормативна інформація**.

#### **Допомога**

Щоб отримати допомогу щодо мережевих послуг і оплати, зверніться до свого оператора безпроводової мережі. Щоб навчитися користуванню смартфоном і переглянути його технічні характеристики, відвідайте сторінку http://support.lenovo.com.

#### **Завантаження публікацій**

Актуальні посібники до смартфона можна знайти на сторінці http://support.lenovo.com

#### **Доступ до** *посібника користувача*

У *посібнику користувача* міститься докладна інформація про ваш смартфон. Щоб переглянути Посібник користувача, скористайтесь одним із наведених нижче способів:

- Перейдіть за адресою http://support.lenovo.com і  $\bullet$ дотримуйтесь інструкцій на екрані.
- Увімкніть смартфон, а потім торкніться ярлика програми **Посібник користувача**.

#### **Юридична інформація**

Lenovo та логотип Lenovo є товарними знаками компанії Lenovo у Сполучених Штатах та/або інших країнах. Інші назви компаній, продуктів або служб можуть бути товарними знаками або знаками обслуговування інших компаній.

### **Перше знайомство**

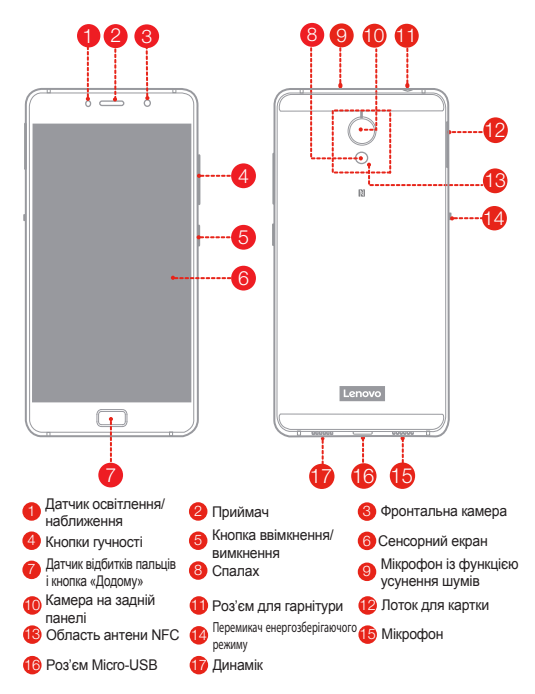

### **Установка карток Nano-SIM і microSD**

Для використання послуг мобільного зв'язку необхідна картка Nano-SIM, надана вашим оператором<sup>①</sup>. Картка microSD використовується для зберігання даних. Установіть картки Nano-SIM і картку microSD, як показано на малюнку<sup>2</sup>.

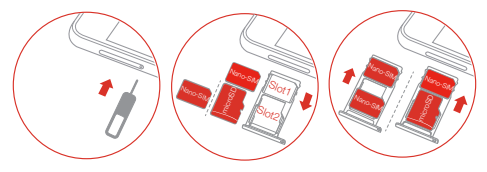

- Крок 1. Вставте інструмент для виймання картки, який постачається разом зі смартфоном, в отвір у лотку для картки.
- Крок 2. Витягніть лоток для картки і виконайте потрібну дію:
	- Вставте картку Nano-SIM у гніздо 1, а картку microSD в гніздо 2.
	- Вставте одну картку Nano-SIM у гніздо 1, а іншу картку Nano-SIM у гніздо 2.
- Крок 3. Обережно вставте лоток із картками назад у гніздо.
- **1. Смартфон підтримує тільки картки стандарту Nano-SIM.** ② Перед тим як вставляти або виймати картку Nano-SIM, вимкніть смартфон. Якщо вставити або вийняти картку Nano-SIM, коли смартфон увімкнуто, можна безповоротно пошкодити картку Nano-SIM чи смартфон.

### **Заряджання акумулятора**

Заряджайте акумулятор, як зображено нижче.

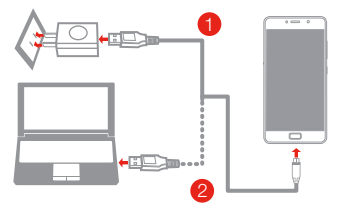

- Спосіб 1. Під'єднайте смартфон до розетки за допомогою кабелю та адаптера живлення USB, що постачається разом зі смартфоном.
- Спосіб 2. Під'єднайте смартфон до комп'ютера за допомогою кабелю, що постачається разом зі смартфоном.

#### **Увімкнення та вимкнення смартфона**

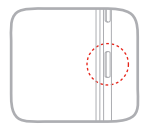

**Увімкнення**: натисніть і утримуйте кнопку увімкнення/вимкнення, доки не з'явиться логотип Lenovo.

**Вимкнення:** натисніть і утримуйте кнопку увімкнення/вимкнення кілька секунд, а потім торкніться **Вимкнути живлення**.

**Перезавантаження:** натисніть і утримуйте кнопку увімкнення/вимкнення близько 10 секунд.

#### **Нові функції**

У цьому телефоні з'явилися нові функції, зокрема датчик відбитків пальців, NFC тощо. Більш докладно читайте в розділі «Нові функції» в *Посібнику користувача*.

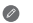

16 Смартфон оснащено вбудованою акумуляторною батареєю. Докладнішу інформацію щодо безпечного використання батареї дивіться в розділі «Примітка щодо використання акумуляторної батареї». Процедура заміни батареї в цьому виробі є доволі складною; не намагайтеся зробити це самостійно.

### **Русский**

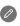

Внимательно прочитайте это руководство перед использованием смартфона.

#### **Прочтите вначале — нормативная информация**

Обязательно прочитайте документ *Уведомление о действующих нормативах* для вашей страны или региона, прежде чем использовать устройство беспроводной связи, установленное на вашем мобильном телефоне Lenovo. Чтобы получить PDF-версию *Уведомления о действующих нормативах*, см. раздел "Загрузка публикаций". Некоторая информация о действующих нормативах также доступна в разделе **Настройки** > **Сведения** > **Информация о нормативах** на смартфоне.

#### **Поддержка**

Для получения информации об услугах доступа к сети и тарифам обратитесь к оператору беспроводной сети. Для получения информации об использовании смартфона и просмотра его технических характеристик посетите веб-сайт http://support.lenovo.com.

#### **Загрузка публикаций**

Чтобы получить последние версии руководств по использованию смартфона, посетите веб-сайт http://support.lenovo.com

#### **Вызов** *Руководства пользователя*

*Руководство пользователя* содержит подробные сведения о смартфоне. Чтобы открыть *руководство пользователя*, выполните одно из следующих действий.

- Перейдите по адресу http://support.lenovo.com и следуйте инструкциям на экране.
- Включите смартфон, а затем откройте приложение **Руководство пользователя**.

#### **Правовые оговорки**

Lenovo и логотип Lenovo являются товарными знаками компании Lenovo на территории США и/или других стран. Другие названия компаний, изделий или услуг могут являться товарными знаками либо знаками обслуживания других компаний.

### **Общий вид**

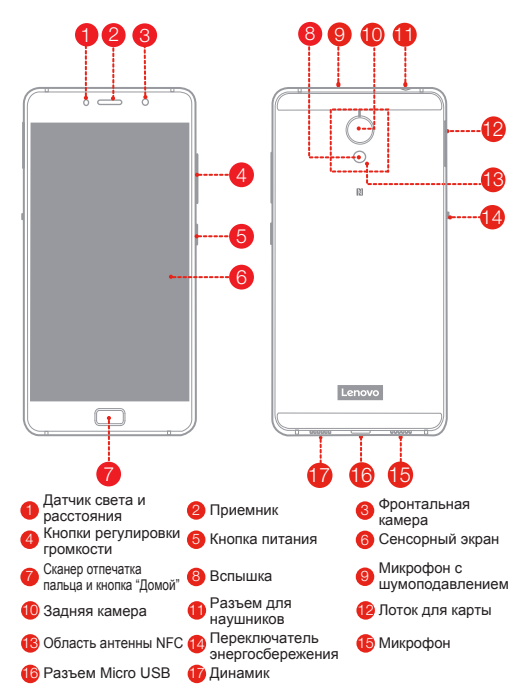

### **Установка карт Nano-SIM и microSD**

Для использования услуг сотовой связи необходима карта Nano-SIM, предоставленная оператором<sup>①</sup>. Карта microSD используется для хранения данных. Установите карту Nano-SIM и карту microSD, как показано на рисунке $^2$ .

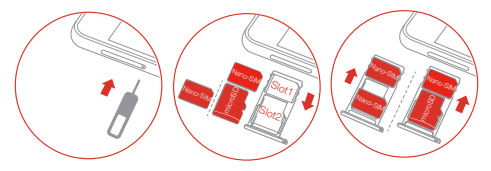

- Шаг 1. Вставьте инструмент для извлечения карты, входящий в комплект поставки смартфона, в отверстие лотка для карты.
- Шаг 2. Потяните и извлеките лоток для карты, а затем выполните одно из следующих действий:
	- Вставьте карту Nano-SIM в гнездо 1 и карту microSD в гнездо 2.
	- Вставьте карту Nano-SIM в гнездо 1 и другую карту Nano-SIM в гнездо 2.
- Шаг 3. Осторожно вставьте в лоток с установленными картами на место.
- ① Смартфон поддерживает только карты Nano-SIM.
	- ② Всегда выключайте смартфон, прежде чем вставить или извлечь карту Nano-SIM. Установка или извлечение карты Nano-SIM при включенном смартфоне может серьезно повредить карту Nano-SIM или смартфон.

### **Зарядка аккумулятора**

Заряжайте аккумулятор, как показано на рисунке.

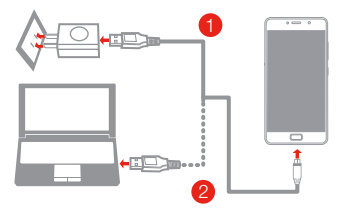

- Способ 1. Подключите смартфон к электрической розетке, используя адаптер питания и кабель USB, входящие в комплект поставки.
- Способ 2. Подключите смартфон к компьютеру, используя кабель, входящий в комплект поставки.

#### **Включение и выключение смартфона**

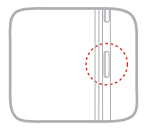

**Включение**: нажмите и удерживайте кнопку питания до появления логотипа Lenovo.

**Выключение:** нажмите и удерживайте кнопку питания в течение нескольких секунд, а затем нажмите **Отключить. Перезагрузка:** нажмите и удерживайте кнопку питания в течение 10 секунд.

#### **Новые функции**

Теперь ваш телефон обладает некоторыми новыми функциями, например сканером отпечатка пальца, NFC и т. п. Дополнительные сведения об этих новых функциях см. в разделе "Новые функции" *руководства пользователя*.

Смартфон оснащен встроенным перезаряжаемым аккумулятором. Для получения дополнительной информации о безопасном использовании аккумулятора см. раздел "Замечание по встроенному аккумулятору". Замену аккумулятора данного устройства невозможно выполнить самостоятельно.

### **Хранение и транспортировка**

Хранение и транспортировка допустимы при темературе +5…+45 градусов Цельсия, относительной влажности 5%…95%, вдали от источника тепла, высокого напряжения, пыли и загрязнений. Использование допустимо при температуре -10…+45 градусов Цельсия, относительной влажности 8%…85%, вдали от источника тепла, высокого напряжения, пыли и загрязнений.

Информацию о дате производства вы можете найти на упаковке.

### **Română**

Citiți cu atenție acest ghid înainte de a utiliza smartphone-ul.

#### Cititi mai întâi – Informații privind regulamentele

Consultati Notificările de reglementare pentru tara sau regiunea dvs. înainte de a utiliza dispozitivele fără fir incluse în telefonul mobil Lenovo. Pentru a obtine o versiune PDF a Notificării de reglementare, consultati sectiunea "Descărcarea publicațiilor". Anumite informaţii de reglementare sunt disponibile și din **Setări > Despre telefon > Informatii de reglementare** de pe smartphone-ul dumneavoastră.

#### **Obţinerea asistenţei**

Pentru asistenţă privind serviciile de reţea și facturarea, contactaţi operatorul dumneavoastră de rețea wireless. Pentru a afla cum puteți utiliza smartphone-ul dumneavoastră și pentru a consulta specificatiile tehnice, accesati http://support.lenovo.com.

#### **Descărcarea publicaţiilor**

Pentru a obtine cele mai recente manuale pentru smartphone. vizitati: http://support.lenovo.com

#### **Accesarea Ghidului de utilizare**

Ghidul de utilizare contine informatii detaliate despre smartphone. Pentru a accesa Ghidul de utilizare, folositi una dintre următoarele metode:

- Accesati http://support.lenovo.com și urmați instrucțiunile de  $\bullet$ pe ecran.
- Porniți smartphone-ul și apoi deschideți aplicația Ghidul de ٠ **utilizare**.

#### **Notificări legale**

Lenovo și sigla Lenovo sunt mărci comerciale deținute de Lenovo în Statele Unite, în alte tări sau în ambele cazuri.

Alte nume de companii, produse sau servicii pot fi mărci comerciale sau mărci de serviciu ale altor companii.

### **La prima vedere**

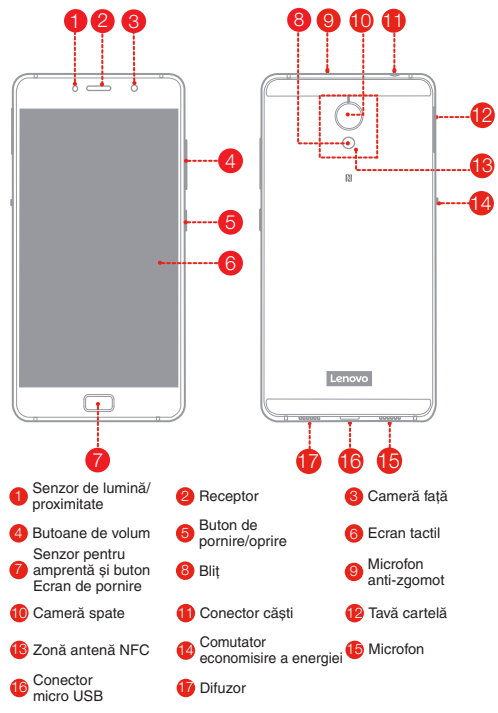

### **Instalarea cardurilor Nano-SIM și microSD**

Este necesar un card Nano-SIM oferit de furnizorul dumneavoastră pentru a utiliza serviciile mobile<sup>①</sup>. Este necesar un card microSD pentru a stoca date. Instalați cardurile Nano-SIM și microSD așa cum este indicat<sup>②</sup>.

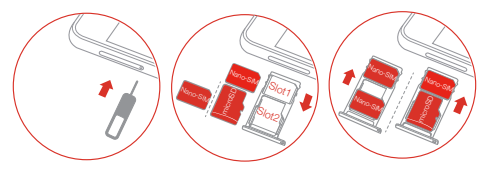

- Pasul 1. Introduceți instrumentul de scoatere furnizat împreună cu smartphone-ul în fanta tăvii pentru card.
- Pasul 2. Scoateți tava pentru card și efectuați una dintre următoarele operațiuni:
	- Pozitionati un card Nano-SIM în Slotul 1 și un card microSD în Slotul 2;
	- Pozitionati un card Nano-SIM în Slotul 1 și un alt card Nano-SIM în Slotul 2.
- Pasul 3. Introduceți cu atenție tava cu cardurile instalate înapoi în slot.
- 1 (1) Numai cardurile Nano-SIM functionează cu smartphone-ul dumneavoastră.
	- ② Închideţi întotdeauna smartphone-ul înainte de a introduce sau scoate un card Nano-SIM. Introducerea sau scoaterea unui card Nano-SIM în timp ce smartphone-ul este pornit poate deteriora permanent cardul Nano-SIM sau smartphone-ul.

### **Încărcarea acumulatorului**

Încărcați acumulatorul după cum este indicat.

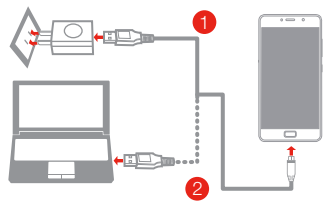

- Metoda 1. Conectaţi smartphone-ul la o priză electrică utilizând cablul și adaptorul pentru alimentare prin USB furnizat împreună cu smartphone-ul.
- Metoda 2. Conectați smartphone-ul la un computer utilizând cablul furnizat împreună cu smartphone-ul.

#### **Pornirea și oprirea smartphone-ului dumneavoastră**

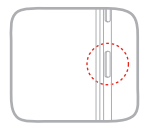

**Pornirea**: Apăsați continuu butonul de pornire/oprire până când se afișează sigla Lenovo.

**Oprire:** Apăsați continuu butonul de pornire/oprire timp de câteva secunde, după care atingeţi **Oprire.**

**Repornire:** Apăsați continuu butonul de pornire/oprire timp de aproximativ 10 secunde. **Caracteristici noi**

Telefonul dumneavoastră prezintă câteva caracteristici noi, precum amprenta, NFC etc. Pentru a afla mai multe despre aceste caracteristici, consultati sectiunea "Caracteristici noi" din *Ghidul de utilizare*.

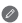

Smartphone-ul are un acumulator reîncărcabil încorporat. Pentru mai multe informatii privind securitatea acumulatorului, consultati sectiunea "Observatie privind acumulatorul reîncărcabil încorporat". Acumulatorul acestui produs nu poate fi înlocuit cu ușurinţă pe cont propriu.

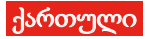

ყურადღებით წაიკითხეთ ეს სახელმძღვანელო, სანამ გამოიყენებთ სმარტფონს.

### თავდაპირველად გასაცნობი ინფორმაცია რეგულაციების შესახებ

თქვენს Lenovo-ს მობილურ ტელეფონში არსებული უსადენო მოწყობილობების გამოყენებამდე, აუცილებლად წაიკითხეთ *რეგულაციების შესახებ შენიშვნა* თქვენი ქვეყნისა თუ რეგიონისთვის.

*რეგულაციების შესახებ შენიშვნის* PDF ვერსიის მისაღებად, იხილეთ "პუბლიკაციების ჩამოტვირთვის" სექცია. რეგულაციების შესახებ გარკვეული ინფორმაცია ასევე ხელმისაწვდომია თქვენს სმარტფონში: **პარამეტრები** >

#### ტელეფონის შესახებ > ინფორმაცია რეგულაციების შესახებ.

#### მხარდაჭერის მიღება

ქსელურ სერვისებთან და ბილინგთან დაკავშირებული დახმარებისთვის, გთხოვთ, თქვენი უსადენო ქსელის ოპერატორს დაუკავშირდეთ. თქვენი სმარტფონით სარგებლობის შესახებ მეტი ინფორმაციისთვის და მისი ტექნიკური მახასიათებლების სანახავად, მოინახულეთ: http://support.lenovo.com.

#### პუბლიკაციების ჩამოტვირთვა

სმარტფონების უახლესი სახელმძღვანელოების მოსაპოვებლად, მოინახულეთ http://support.lenovo.com

#### *მომხმარეზლის სახელმძღვანელოზე* წვდომა

*მომხმარებლის სახელმძღვანელო* შეიცავს დეტალურ ინფორმაციას თქვენი სმარტფონის შესახებ. *მომხმარებლის სახელმძღვანელოზე* წვდომისთვის, გამოიყენეთ შედეგი მეთოდებიდან ერთ-ერთი:

- გადადით მისამართზე: http://support.lenovo.com და მიჰყევით ეკრანზე მოცემულ ინსტრუქციას.
- ჩართეთ თქვენი სმარტფონი, შემდეგ კი გახსენით "მომხმარებლის სახელმძღვანელოს" აპი.

#### იურიდიული ცნობები

Lenovo და Lenovo-ს ლოგო სდაცული სავაჭრო ნიშნებია ამერიკის შეერთებულ შტატებში, სხვა ქვეყნებში ან ორივეგან. სხვა კომპანიის, პროდუქტის ან სერვისის სახელები შესაძლოა სხვათა დაცული სავაჭრო ან სერვისის ნიშნები იყოს.

### ერთი შეხედვით

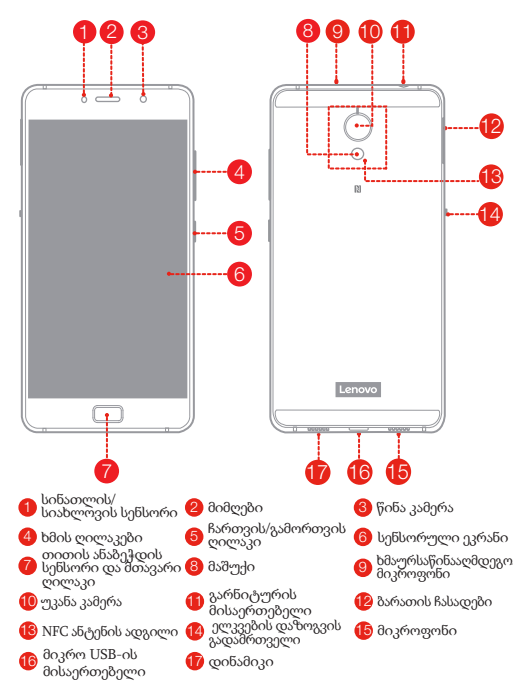

### Nano-SIM და microSD ბარათების დაყენება

ოპერატორის მიერ მოწოდებული Nano-SIM ბარათი აუცილებელია ფიჭური სერვისების გამოსაყენებლად $^\circ$ . microSD ბარათი საჭიროა მონაცემთა შენახვისთვის. დააყენეთ Nano-SIM ბარათები და microSD ბარათი, როგორც ნაჩვენებია<sup>②</sup>.

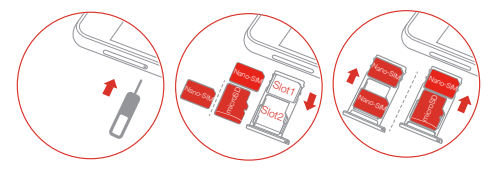

- ნაბიჯი 1. ჩასვით გამოსაღები ხელსაწყო, რომელიც თქვენს სმარტფონს მოჰყვა, ბარათის ჩასადებში არსებულ ნახვრეტში.
- ნაბიჯი 2. გამოიღეთ ბარათის ჩასადები და შეასრულეთ ერთ-ერთი შემდეგი:
	- მოათავსეთ Nano-SIM ბარათი სლოტ 1-ში, ხოლო microSD ბარათი — სლოტ 2-ში;
	- მოათავსეთ Nano-SIM ბარათი სლოტ 1-ში, ხოლო მეორე Nano-SIM ბარათი სლოტ 2-ში.
- ნაბიჯი 3. ფრთხილად ჩადეთ ჩასადებში მოთავსებული ბარათები უკან, შესაბამის ადგილას.
- ① თქვენს სმარტფონთან მხოლოდ Nano-SIM ბარათებია თავსებადი.
	- ② ყოველთვის გამორთეთ სმარტფონი Nano-SIM ბარათის ჩადებამდე ან ამოღებამდე. ჩართულ სმარტფონში Nano-SIM ბარათის ჩადებამ ან ამოღებამ შეიძლება Nano-SIM ბარათის ან სმარტფონის სამუდამო დაზიანება გამოიწვიოს.

### ბატარეის დამუხტვა

დამუხტეთ ბატარეა, როგორც ნაჩვენებია.

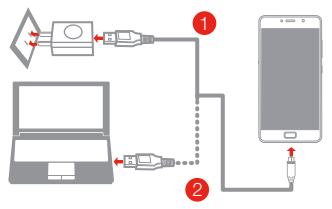

- ხერხი 1. შეაერთეთ თქვენი სმარტფონი ელექტროენერგიის წყაროსთან კაბელისა და USB ადაპტერის საშუალებით, რომელიც თქვენ სმარტფონს მოჰყვა.
- ხერხი 2. შეაერთეთ თქვენი სმარტფონი კომპიუტერთან იმ კაბელის საშუალებით, რომელიც თქვენ სმარტფონს მოჰყვა.

### სმარტფონის ჩართვა და გამორთვა

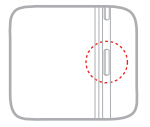

ჩართვა: დააჭირეთ და გეჭიროთ ჩართვა/გამორთვის ღილაკზე, სანამ Lenovo-ს ლოგო არ გამოჩნდება. გამორთვა: დააჭირეთ და გეჭიროთ ჩართვა/გამორთვის ღილაკზე რამდენიმე წამით, ხოლო შემდეგ შეეხეთ გამორთვას. გადატვირთვა: დააჭირეთ და გეჭიროთ ჩართვა/გამორთვის ღილაკზე დაახლოებით 10 წამის განმავლობაში.

#### ახალი ფუნქციები

თქვენი ტელეფონი აღჭურვილია ახალი ფუნქციებით, როგორიცაა თითის ანაბეჭდი, NFC და ა.შ. ამ ფუნქციების შესახებ მეტის გასაგებად, იხილეთ "ახალი ფუნქციების" სექცია *მომხმარებლის* . სახელმძღვანელოში

 $\circ$ თქვენს სმარტფონს ჩაშენებული დამუხტვადი ბატარეა აქვს. ბატარეის უსაფრთხოების შესახებ მეტი ინფორმაციისთვის, იხილეთ სექცია "შენიშვნა ჩაშენებული დამუხტვადი ბატარეის შესახებ". ამ პროდუქტის ბატარეას თქვენით იოლად ვერ გამოცვლით.

SSC8C11481 Printed in China

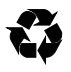

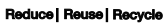

© საავტორო უფლება Lenovo 2016.

© Lenovo 2016.

© Copyright Lenovo 2016.

V1.0\_20160905